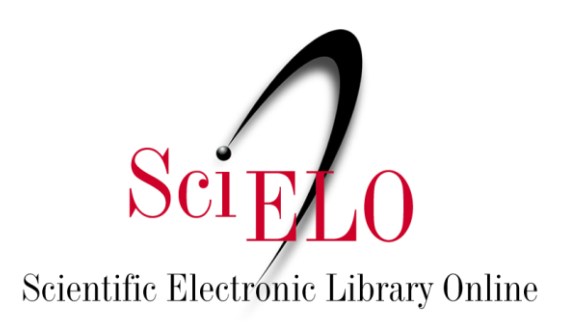

# Guia para o registro, marcação e publicação de Errata

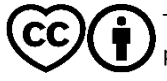

Novembro de 2023

This is an Open Access document distributed under the terms of the Creative Commons Attribution License **(CC-BY)**, which permits unrestricted use, distribution, and reproduction in any medium, provided the original work is properly cited.

## **SUMÁRIO**

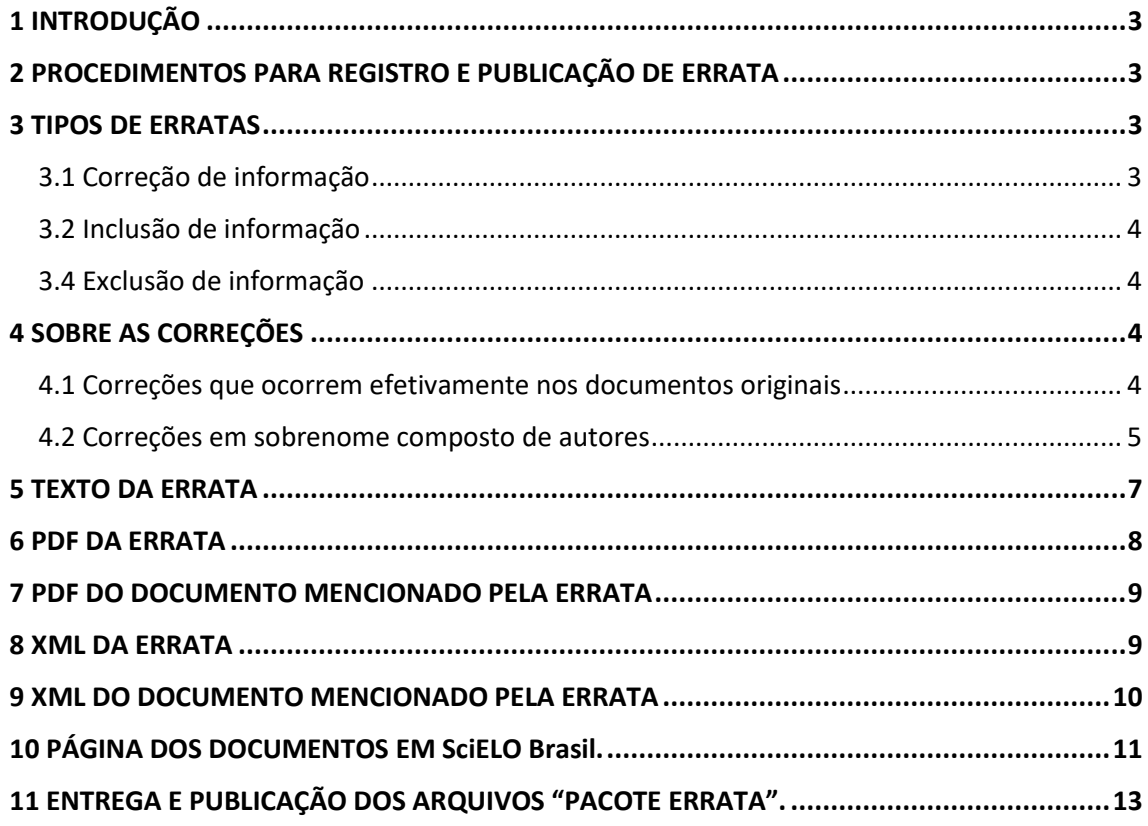

## *Consulte também:*

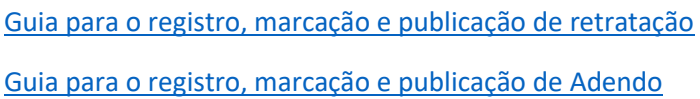

## <span id="page-2-0"></span>**1 INTRODUÇÃO**

Errata são correções de erros identificados em documentos já publicados. A publicação de uma errata é necessária quando o(s) autor(es) do artigo ou editor, identificam um ou mais erros no artigo já publicado.

O procedimento para publicação de errata segue a orientação das bases internacionais e visa preservar o registro original do manuscrito informando, todavia sobre eventuais correções.

Casos em que a Errata **NÃO** se faz necessária:

- Erros na diagramação que não tenha omitido dados;
- Formatação de texto, como uma palavra que deveria estar em "itálico" ou "negrito" e etc;
- Erros de ortografia que não comprometem o sentido do texto;
- Correção de ORCID.

## <span id="page-2-1"></span>**2 PROCEDIMENTOS PARA REGISTRO E PUBLICAÇÃO DE ERRATA**

O processo de publicação da errata no SciELO deve ser iniciado por uma comunicação por email do periódico ao SciELO informando sobre o erro localizado em um ou mais documentos já publicados. SciELO não recebe solicitações enviadas diretamente pelos autores, neste caso os autores devem contatar o periódico informando a necessidade de correções no documento publicado.

A equipe editorial do periódico deve enviar email para [<producao@scielo.org>](mailto:producao@scielo.org), informando: nome do periódico, volume, número, suplemento (se houver), título do artigo, número de DOI e descrição detalhada do erro. O SciELO irá avaliar a solicitação e deliberar sobre a necessidade da publicação da errata.

Após a confirmação do SciELO da necessidade da publicação da Errata ela deverá ser publicada em uma das seguintes modalidades:

- [Publicação Contínua \(PC\);](https://wp.scielo.org/wp-content/uploads/guia_pc.pdf)

- Publicação Regular.

*Obs:* Não será aceita a publicação de errata na modalidade *Ahead of Print* (AOP) a partir de janeiro de 2024.

A criação e entrega da errata mais o documento mencionado pela errata (chamado de "Pacote Errata"), deve ser realizada pelo prestador de serviço XML contratado pelo periódico. Esta tramitação deve ser realizada pelo próprio periódico.

## <span id="page-2-2"></span>**3 TIPOS DE ERRATAS**

## <span id="page-2-3"></span>**3.1 Correção de informação**

Casos em que um dado foi inserido incorretamente de forma honesta e há necessidade ser corrigido.

## <span id="page-3-0"></span>**3.2 Inclusão de informação**

Para casos em que não há uma correção de texto, tabela ou imagem, mas sim a inclusão de informação ou esclarecimento sobre o documento já publicado que não necessite estar efetivamente no documento original, deve-se publicar um Adendo. Os adendos não contradizem a publicação original e não são usados para corrigir erros, os adendos devem ser utilizados quando a adição da informação for crucial para a compreensão do leitor sobre uma parte significativa da contribuição publicada. Os adendos podem ser revisados por pares, de acordo com a política editorial da revista. Todos os adendos são vinculados com link no artigo publicado ao qual se relacionam. Neste caso as informações adicionadas não são inseridas efetivamente no documento já publicado como é feito com a errata por exemplo.

Casos de inclusão **não são considerados adendo** porque necessitam estar marcados efetivamente no documento original para gerar métricas para instituições e autores:

- Inclusão de instituição de fomento com número de contrato;
- Inclusão de autor;
- Inclusão de afiliação de autor.

## <span id="page-3-1"></span>**3.4 Exclusão de informação**

Para casos em que não há uma correção de texto, tabela ou imagem, mas sim a exclusão de partes do documento que se analisados pela equipe editorial prejudicam legalmente as partes envolvidas, consulte **Retratação Total ou Parcial** no [Guia para o registro e publicação de](https://wp.scielo.org/wp-content/uploads/guia_retratacao.pdf)  [retratação.](https://wp.scielo.org/wp-content/uploads/guia_retratacao.pdf) Para exclusões de partes que sejam consideradas erros honestos, e que não afetam a estrutura científica do documento, a errata poderá ser publicada.

## <span id="page-3-2"></span>**4 SOBRE AS CORREÇÕES**

## <span id="page-3-3"></span>**4.1 Correções que ocorrem efetivamente nos documentos originais**

A publicação da errata não corrige efetivamente os dados no documento, apenas informa aos leitores sobre as correções, no entanto por se tratar de uma publicação digital alguns dados devem obrigatoriamente ser corrigidos no documento original quando estas correções se tratarem de dados que compõem os registros bibliográficos que afetam os índices bibliográficos e o DOI, com reflexos nas buscas e eventualmente nos indicadores bibliométricos.

Sendo assim, **os únicos dados que SciELO permite a correção efetiva** no documento original são:

- **1. DOI do artigo;**
- **2. Nome de autor;**
- **3. Dados de autor correspondente;**
- **4. Seção do documento;**
- **5. Título de artigo;**
- **6. Afiliação de autor;**
- **7. Resumo (Completo);**
- **8. Palavras-chave;**
- **9. Instituição de fomento mais número de contrato de financiamento;**
- **10. Instituição financiadora;**
- **11. Número de registro de ensaio clínico;**
- **12. Citação;**

## **13. Referência;**

- **14. Legenda Bibliográfica:**
	- **a. Título da revista;**
	- **b. Volume;**
	- **c. Número (ou número especial);**
	- **d. Suplemento de volume;**
	- **e. Periodicidade;**
	- **f. Ano;**
	- **g. Paginação;**
	- **h.** *Elocation-id.*
- **15. Datas de histórico do artigo;**
- **16. Informações de contribuição de autoria.**

Qualquer outro dado que sofra correção como tabelas, figuras, quadros, partes do texto **não serão efetivamente corrigidos no documento origina**l, mas os leitores terão acesso a errata informando sobre as correções.

#### <span id="page-4-0"></span>**4.2 Correções em sobrenome composto de autores**

É comum que os periódicos solicitem correções sem errata quando um autor identifica que seu sobrenome está errado, usualmente quando tenta registrar seu artigo no Lattes.

Nestes casos é de suma importância que os periódicos tenham nas suas instruções aos autores regras claras para identificação destes sobrenomes compostos.

Quando um sobrenome composto não tem identificação clara no PDF (documento original) e é marcado no XML de forma incorreta, o dado fica errado no como citar do SciELO, no sumário eletrônico da revista em SciELO, nos metadados do CrossRef (DOI) e em todas as bases ao qual interoperamos tais como Web of Science, SciELO Citation Index, PubMed, PMC e nas bases de dados que fazem *harvesting* do SciELO.

Por este motivo autores que não tenham no documento original PDF uma regra evidente que possuem um sobrenome composto, será necessário a publicação de uma errata para a correção do sobrenome.

SciELO sugere que o periódico adote uma das formatações a seguir:

#### **Caixa alta**

José Márcio DE MARTINO Antônio Diego RABELO DA PONTE

#### **Negrito**

José Márcio **De Martino** Antônio Diego **Rabelo da Ponte**

#### **Caixa alta + negrito**

José Márcio **DE MARTINO** Antônio Diego **RABELO DA PONTE**

**Hífen** José Márcio De-Martino Antônio Diego Rabelo-da-Ponte

**Hífen + negrito** José Márcio **De-Martino** Antônio Diego **Rabelo-da-Ponte**

**Hífen + Caixa alta + negrito** José Márcio **DE-MARTINO** Antônio Diego **RABELO-DA-PONTE**

Com a adoção de umas destas regras o prestador de serviço contratado para fazer a marcação XML bem como o SciELO poderá realizar um melhor controle de qualidade a fim de publicar os sobrenomes dos autores de forma correta **(figuras 1, 2 e 3)**.

#### **Exemplos de periódicos que adotam formatação para sobrenome:**

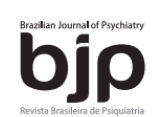

Braz J Psychiatry, 2023 May-Jun:45(3):205-215 doi:10.47626/1516-4446-2022-3002 **Brazilian Psychiatric Association**  $\bigcirc$  BY-NC  $\bigcirc$ 

**ORIGINAL ARTICLE** 

# Increased insulin resistance due to long COVID is associated with depressive symptoms and partly predicted by the inflammatory response during acute infection

Hussein Kadhem Al-Hakeim,<sup>1</sup> Haneen Tahseen Al-Rubaye,<sup>2</sup> Abdulsahib S. Jubran,<sup>3</sup> Abbas F. Almulla,<sup>4</sup> Bhatha Rouf Moustafa,<sup>5</sup> Michael Maes<sup>6,7,8</sup> D

**Figura 1:** Sobrenome negrito

**ABCD Arq Bras Cir Dig** 2023;36:e1726 https://doi.org/10.1590/0102-672020230002e1726

**Original Article** 

## **BAROS PROTOCOL IN A UNIVERSITY HOSPITAL: WHAT IS THE IMPORTANCE IN THE POSTOPERATIVE RESULTS OF BARIATRIC SURGERY?**

PROTOCOLO BAROS EM HOSPITAL UNIVERSITÁRIO: QUAL A IMPORTÂNCIA NOS RESULTADOS PÓS-OPERATÓRIOS **DE CIRURGIA BARIÁTRICA?** 

João EVANGELISTA NETO<sup>1,2</sup><sup>®</sup>, José Henrique Cardoso Ferreira da COSTA<sup>2®</sup>, Johnnes Henrique Vieira SILVA<sup>2®</sup>, Murilo Pimentel Leite CARRIJO FILHO<sup>2®</sup>, Pedro Castor Batista Timóteo da SILVA<sup>2®</sup>, Daniel Felipe Morais VASCONCELOS<sup>2</sup><sup>®</sup> e Pedro Cavalcanti de ALBUQUERQUE<sup>1,2</sup><sup>®</sup>

**Figura 2:** Sobrenome negrito e caixa alta

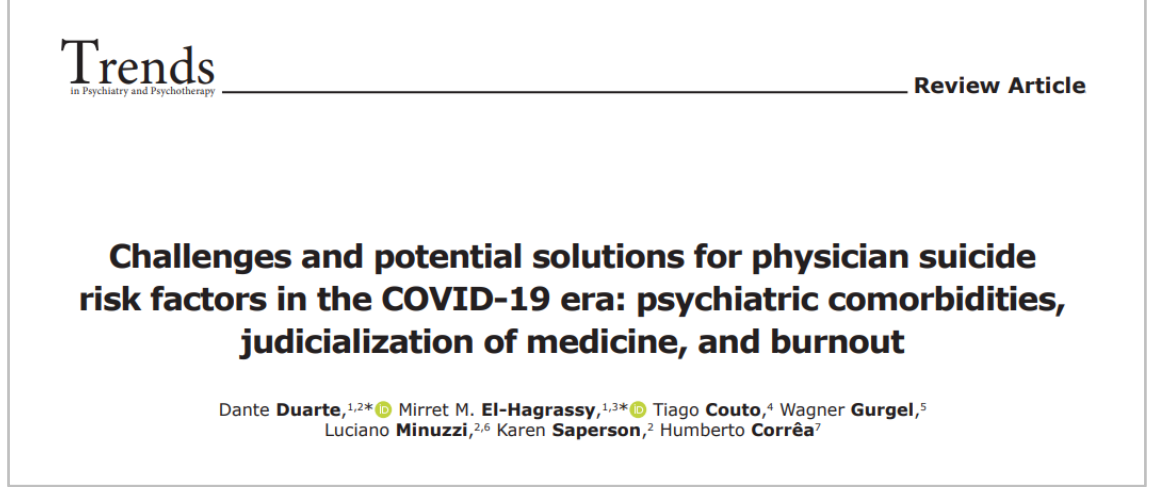

#### **Figura 3:** Sobrenome negrito

## <span id="page-6-0"></span>**5 TEXTO DA ERRATA**

O periódico fica livre para criar o texto da errata que achar mais conveniente, portanto, que esteja claro para os leitores o que e onde está ocorrendo a correção, adição ou exclusão de dados.

Recomenda-se que a errata indique (quando aplicável) pelo menos as informações:

- 1. Título do periódico;
- 2. Título do artigo;
- 3. Número de DOI do documento que possui erro;
- 4. Volume, número, número especial, suplemento;
- 5. Ano de publicação;
- 6. Paginação ou identificador eletrônico (*elocation-id*);
- 7. Outros dados complementares a critério do editor, como link url do artigo com erro etc.

## **Exemplo do texto:**

No artigo **<título do artigo>**, com número de DOI: **<doi>**, publicado no periódico **<título do periódico>**, **<vol>**(**<num>**):**<página inicial-página final ou elocation-id>**, **<ano>**, na página **<página do erro>:**

#### **Onde se lia:**

"**<texto, imagem ou tabela que se deseja modificar>**"

**Leia-se:**

"**<texto, imagem ou tabela corrigido>**"

Textos para inclusão ou exclusão de informações fica a critério do periódico.

#### <span id="page-7-0"></span>**6 PDF DA ERRATA**

A diagramação da errata deve ser considerada pela equipe editorial do periódico como qualquer outro documento científico mesmo que este não tenha avaliação por pares, e deve possuir (**Figura 4**):

- 1. Número de DOI próprio;
- 2. Seção do documento;
- 3. Título do periódico;
- 4. Texto da errata;
- 5. Legenda bibliográfica;
	- a. Volume, número, número especial, suplemento,
	- b. Ano de publicação;
	- c. Paginação ou identificador eletrônico (*elocation-id*);
- 6. Licença Creative Commons (a mesma adotada pelo periódico).

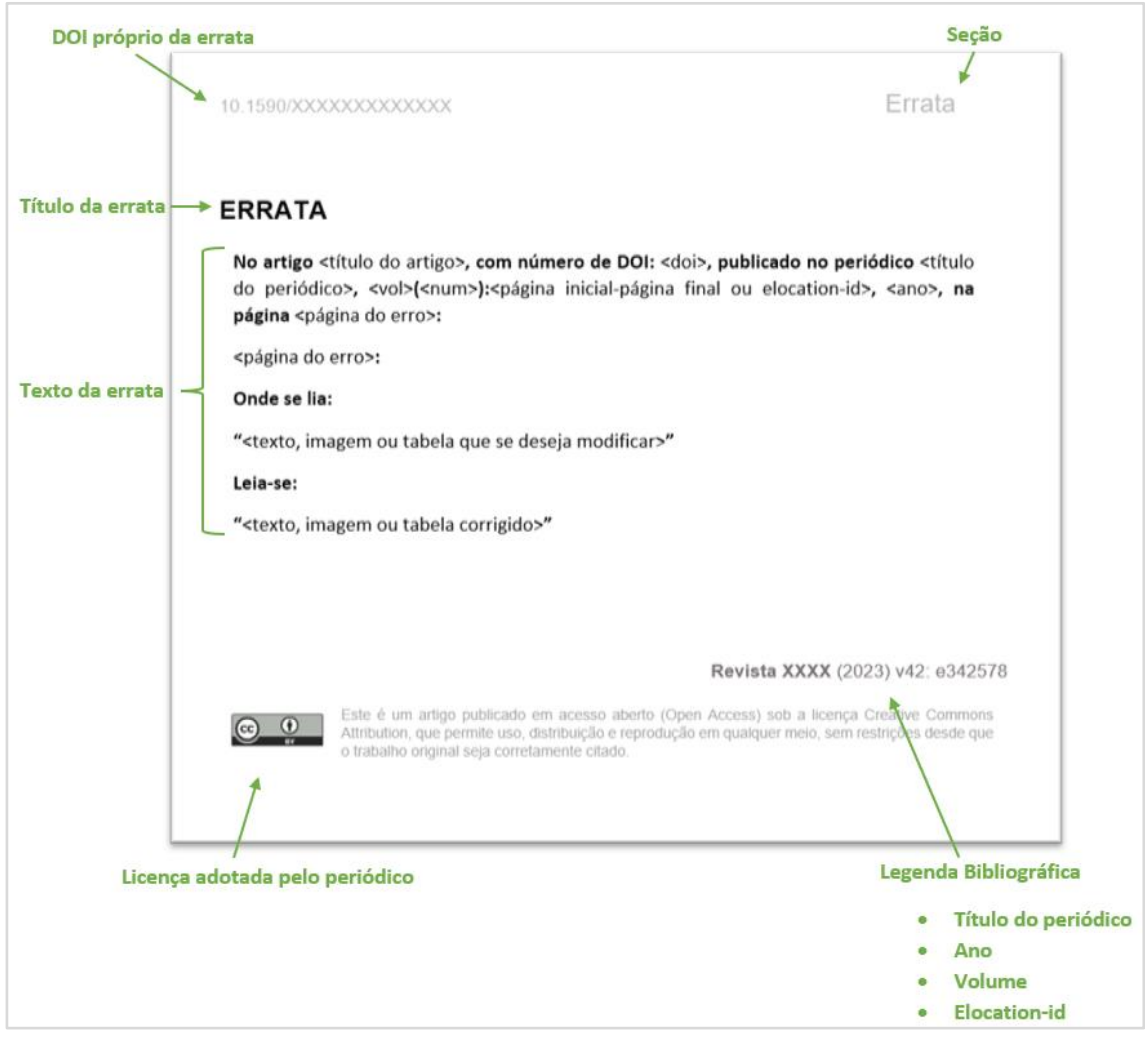

**Figura 4:** Exemplo PDF da errata

## <span id="page-8-0"></span>**7 PDF DO DOCUMENTO MENCIONADO PELA ERRATA**

O documento que sofrerá a errata deve ter a informação adicionada também no PDF. A equipe editorial do periódico fica livre para inserir a informação como e onde desejar, portanto que mencione o link DOI da errata para que o leitor tenha fácil acesso para a errata e adicione a data de aprovação da errata nas datas de histórico do documento.

Como sugestão recomendamos o seguinte texto:

- **Português:**
	- o Este documento possui uma errata: [link DOI da errata]
- **Inglês:**
	- o This document has an erratum: [link DOI da errata]
- **Espanhol:**
	- o Este documento tiene una errata: [link DOI da errata]

Para criar o link DOI da errata, que provavelmente ainda não estará publicada, basta inserir o DOI que será atribuído para a errata antecedido po[r https://doi.org/](https://doi.org/) **DOI DA ERRATA**.

Para mais informações consultar [Diretrizes para exibição de DOIs do Crossref,](https://wp.scielo.org/wp-content/uploads/Diretriz_DOI_PT.pdf) item **1. Exibir DOI do Crossref como um link completo**.

Exemplo de Data de Histórico:

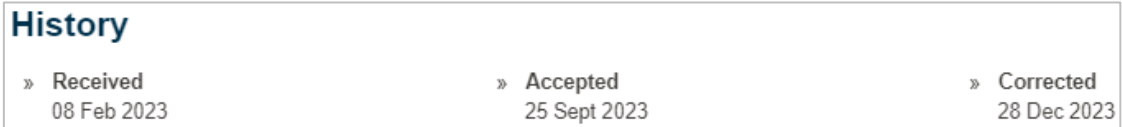

## <span id="page-8-1"></span>**8 XML DA ERRATA**

O XML da errata deve possuir a tag de <related-article> sem nenhum texto adicional e deve conter:

- Em <article> @article-type com valor "correction";
- <article-id pub-id-type="doi"> com o DOI da errata;
- <subject> com a mesma seção do PDF da errata;
- <article-title> com o mesmo título do PDF da errata;
- <related-article> com:
	- o @related-article-type com valor **"corrected-article"**;
	- o @id;
	- o @xLink:href com número DOI do documento mencionado pela errata;
	- o @ext-link-type com valor "doi";
	- o *Obs: Respeitar a ordem das tags em related.*

*Nota:* Se houver a menção de mais de um documento na errata inserir um <related-article> para cada documento, cada <related-article> deve possuir @id diferente.

**Exemplo do XML da errata:**

```
...
<article xmlns:xlink="http://www.w3.org/1999/xlink"
xmlns:mml="http://www.w3.org/1998/Math/MathML" dtd-version="1.1" specific-use="sps-
1.9" article-type="correction" xml:lang="pt">`
...
     <front>
         <article-meta>
             <article-id pub-id-type="doi">10.1590/123456720182998e</article-id>
             <article-categories>
                 <subj-group subj-group-type="heading">
                     <subject>Errata</subject>
                 </subj-group>
 ...
             </article-categories>
             <title-group>
                 <article-title>Errata</article-title>
             </title-group>
 ...
             <permissions>
                 ...
             </permissions>
             <related-article related-article-type="corrected-article" id="r01"
xlink:href="10.1590/abd1806-4841.20142998" ext-link-type="doi"/>
             <counts>
             ...
         </article-meta>
         ...
     <front>
       <p>
       Texto da Errata ...
       </p>
     </front>
</article>
```
## <span id="page-9-0"></span>**9 XML DO DOCUMENTO MENCIONADO PELA ERRATA**

O XML do(s) documento(s) mencionado(s) pela errata deve(m) ter a adição da tag de <relatedarticle> sem nenhum texto adicional e deve conter:

- @related-article-type com valor **"correction-forward"**;
- @id;
- @xLink:href com número DOI da errata;
- @ext-link-type com valor "doi";
- *Obs: Respeitar a ordem das tags em related.*

E deve-se adicionar ainda em <front> dentro de <history> a data de aprovação da errata do documento com o @date-type com o valor **"corrected"**.

**Exemplo de XML do documento mencionado pela errata:**

... <article xmlns:xlink="http://www.w3.org/1999/xlink" xmlns:mml="http://www.w3.org/1998/Math/MathML" dtdversion="1.1" specific-use="sps-1.9" article-type="research-article" xml:lang="pt">` ... <front> <article-meta> <article-id pub-id-type="doi">10.1590/123456720182998e</article-id> <article-categories> <subj-group subj-group-type="heading"> <subject>Artigo Original</subject> </subj-group> ... </article-categories> <title-group> <article-title>Proin maximus, urna vehicula blandit dapibus, felis nisi venenatis risus, quis vestibulum libero mi fermentum augue</article-title> </title-group> ... <history> <date date-type="received"> ... <date date-type="accepted"> ... <date date-type="corrected"> <day>12</day> <month>12</month> <year>2023</year> </date> </history> </permissions> </permissions>... <related-article related-article-type="correction-forward" id="r01" xlink:href="10.1590/123456720182998e" ext-link-type="doi"/> <counts> </article-meta> ... </front> <body> ... </body> <back> ... </back> </article>

#### <span id="page-10-0"></span>**10 PÁGINA DOS DOCUMENTOS EM SciELO Brasil.**

Com a inserção das tags de related-article em ambos os documentos XML. tanto a errata quando o documento mencionado pela errata terá caixas amarelas clicáveis no cabeçalho da página de cada um dos documentos em SciELO Brasil **(Figuras 5, 6 e 7).**

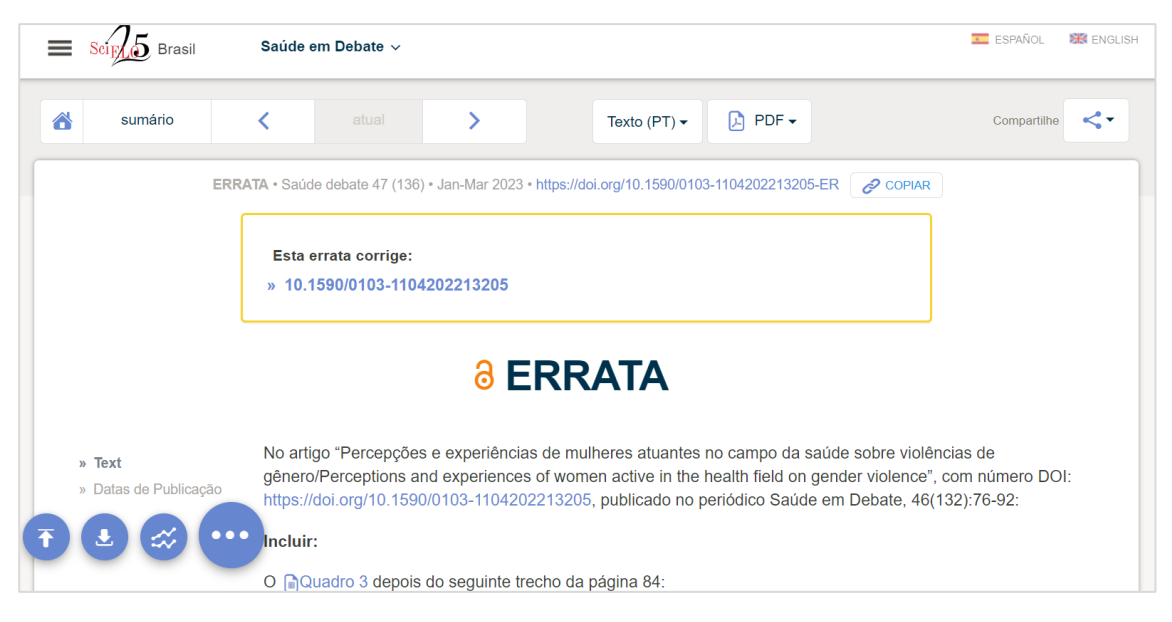

## **Figura 4:** Exemplo da página da Errata

Disponível em: <https://www.scielo.br/j/sdeb/a/z3YsKYhCtxnqmvdrrLQD6MN/?lang=pt>

## **Figura 5:** Exemplo da página do documento mencionado pela errata

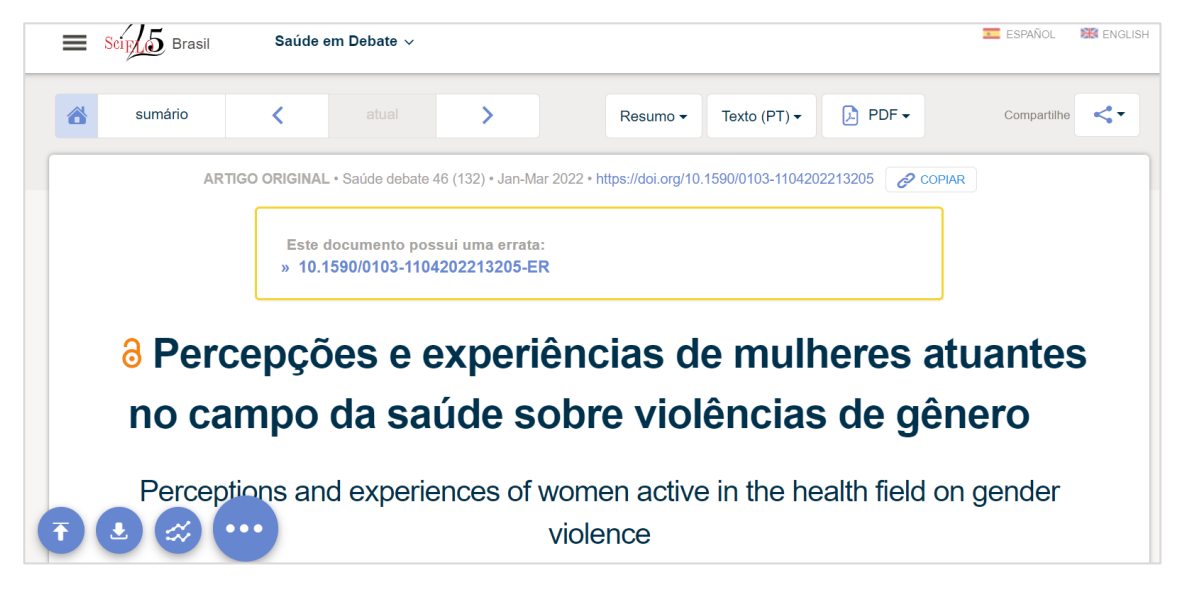

Disponível em:<https://www.scielo.br/j/sdeb/a/kBkzMDZQV9yQKq8VH7csFjv/?lang=pt>

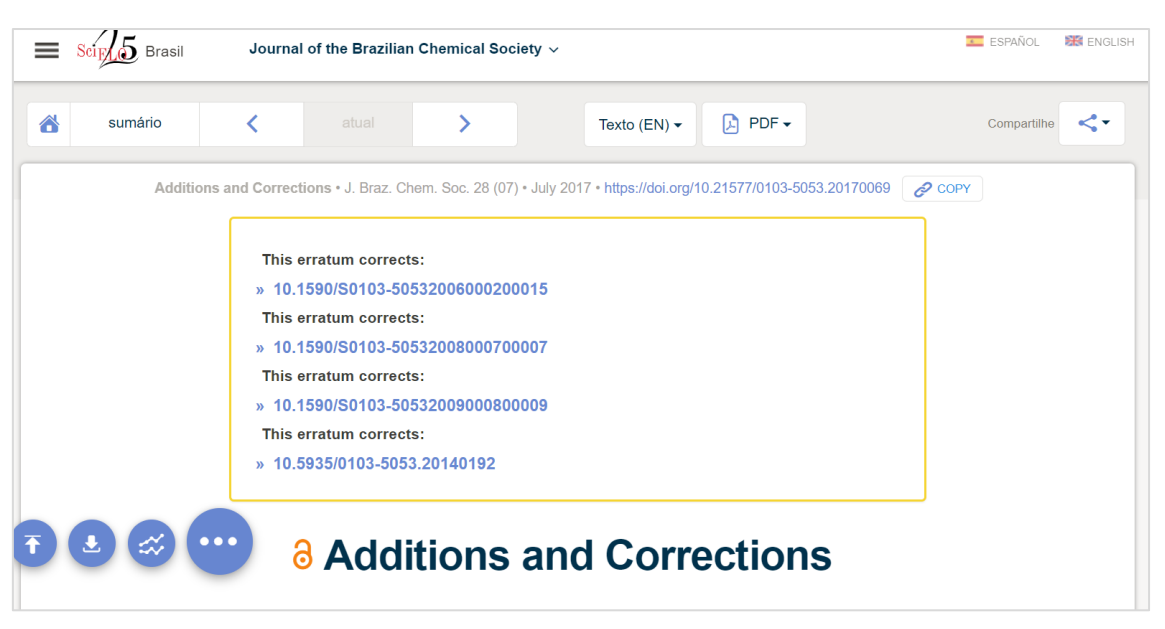

## **Figura 6:** Exemplo da página de uma Errata que corrige mais de um artigo

Disponível em:<https://www.scielo.br/j/jbchs/a/Z6mnK3PjKhDZtHJQJYPzxpw/?lang=en>

## <span id="page-12-0"></span>**11 ENTREGA E PUBLICAÇÃO DOS ARQUIVOS "PACOTE ERRATA".**

O pacote errata deve conter:

- 1. XML da Errata + imagens se houver
- 2. PDF da Errata
- 3. XML do documento(s) mencionado(s) pela errata + imagens se houver
- 4. PDF do documento(s) mencionado(s) pela errata

A errata deve ser publicada no volume/número corrente do periódico, erratas não são publicadas em volume/número retroativos.

A entrega do pacote errata deve seguir as regra[s Guia de Entrega de Pacote para Publicação em](https://wp.scielo.org/wp-content/uploads/guia_entrega_pacotes.pdf)  [SciELO](https://wp.scielo.org/wp-content/uploads/guia_entrega_pacotes.pdf) e a errata deve compor um lote de PC ou um número de publicação regular (neste caso a errata deve estar contida no sumário).

A nomeação do arquivo mencionado pela errata que já está publicado em SciELO deve ser a mesma do arquivo enviado anteriormente.

Se houver mais de um documento com erro o periódico pode decidir se deseja publicar uma errata para cada documento ou uma errata para todos os documentos. Cabe a uma decisão editorial.

Uma errata pode corrigir um dado em apenas um idioma para periódicos que publicam em mais de um idioma, neste caso a errata pode ser publicada em apenas um idioma. Para erros que ocorrem em mais de um idioma recomenda-se publicar a errata nos idiomas em que o artigo foi publicado.

Em caso de dúvidas solicitamos contatar a equipe SciELO através do email: [<producao@scielo.org>](mailto:producao@scielo.org).

## **Referências**

Os procedimentos seguidos pelo SciELO para o registro e publicação de erratas, retratações e adendos são baseados em normas recomendadas pelos seguintes comitês de ética, indexação e publicação científica:

- Principles of Transparency and Good Practice in Academic Publications recommended by the Committee on Publication Ethics (COPE);
	- o [www.publicationethics.org](http://www.publicationethics.org/)
- COPE Retraction guidelines;
	- o <https://doi.org/10.24318/cope.2019.1.4>
- CSE's White Paper on Promoting Integrity in Scientific Journal Publications;
	- o [https://www.councilscienceeditors.org/recommendations-for-promoting](https://www.councilscienceeditors.org/recommendations-for-promoting-integrity-in-scientific-journal-publications)[integrity-in-scientific-journal-publications](https://www.councilscienceeditors.org/recommendations-for-promoting-integrity-in-scientific-journal-publications)
	- o [https://www.abecbrasil.org.br/arquivos/whitepaper\\_CSE.pdf](https://www.abecbrasil.org.br/arquivos/whitepaper_CSE.pdf)
- International Committee of Medical Journal Editors (ICMJE);
	- o <http://www.icmje.org/icmje-recommendations.pdf>
	- o Uniform Requirements for Manuscripts Submitted to Biomedical Journals: Publishing and Editorial Issues Related to Publication in Biomedical Journals Publishing & Editorial Issues: [<http://goo.gl/879CKr>](http://goo.gl/879CKr)
	- o Corrections and Version Control: [<http://goo.gl/zfD6zl>](http://goo.gl/zfD6zl)
- Equator Network;
	- o [www.equator-network.org](http://www.equator-network.org/)
- World Economic Forum;
	- o <https://widgets.weforum.org/coe/>
- The Office of Research Integrity;
	- o <https://ori.hhs.gov/definition-misconduct>
- Declaration On Research Assessment (DORA);
	- o <https://sfdora.org/read/>
- Code of Good Scientific Practice (FAPESP);
	- o [https://fapesp.br/boaspraticas/2014/FAPESP-](https://fapesp.br/boaspraticas/2014/FAPESP-Code_of_Good_Scientific_Practice.pdf)Code of Good Scientific Practice.pdf
- Conselho Nacional de Desenvolvimento Científico e Tecnológico (CNPq); o <http://www.cnpq.br/web/guest/diretrizes>
- Guia de boas práticas para o fortalecimento da ética na publicação científica (SciELO).
	- o [https://wp.scielo.org/wp-content/uploads/Guia-de-Boas-Praticas-para-o-](https://wp.scielo.org/wp-content/uploads/Guia-de-Boas-Praticas-para-o-Fortalecimento-da-Etica-na-Publicacao-Cientifica.pdf)[Fortalecimento-da-Etica-na-Publicacao-Cientifica.pdf](https://wp.scielo.org/wp-content/uploads/Guia-de-Boas-Praticas-para-o-Fortalecimento-da-Etica-na-Publicacao-Cientifica.pdf)
- NLM/PUBMED MEDLINE National Library of Medicine
	- o Errata, Retractions, Partial Retractions, Corrected and Republished Articles, Duplicate Publications, Comments (including Author Replies), Updates, Patient Summaries, and Republished (Reprinted) Articles Policy for MEDLINE. Fact Sheet: [<https://www.nlm.nih.gov/bsd/policy/errata.html>](https://www.nlm.nih.gov/bsd/policy/errata.html)
- Guide to the Use of Artificial Intelligence Tools and Resources in Research Communiction on SciELO:
	- o [https://25.scielo.org/wp-content/uploads/2023/09/2-Susan-Guide-to-the-Use](https://25.scielo.org/wp-content/uploads/2023/09/2-Susan-Guide-to-the-Use-of-AI-tools-and-resources-20230914-EN.pdf)[of-AI-tools-and-resources-20230914-EN.pdf](https://25.scielo.org/wp-content/uploads/2023/09/2-Susan-Guide-to-the-Use-of-AI-tools-and-resources-20230914-EN.pdf)
- Programa SciELO: Oficina de Ética y Buenas Prácticas en la Comunicación de la Investigación (SciELO Ética):
	- o [https://25.scielo.org/wp-content/uploads/2023/09/3-Edmundo-](https://25.scielo.org/wp-content/uploads/2023/09/3-Edmundo-Establecimiento-de-la-Oficina-de-Etica-y-Buenas-Practicas.pdf)[Establecimiento-de-la-Oficina-de-Etica-y-Buenas-Practicas.pdf](https://25.scielo.org/wp-content/uploads/2023/09/3-Edmundo-Establecimiento-de-la-Oficina-de-Etica-y-Buenas-Practicas.pdf)

## **Como citar este documento**

SciELO. *Guia para o registro, marcação e publicação de Errata* [online]. SciELO, 2023 [cited DD Month YYYY]. Available from[: https://wp.scielo.org/wp-content/uploads/guia\\_errata.pdf.](https://wp.scielo.org/wp-content/uploads/guia_errata.pdf)